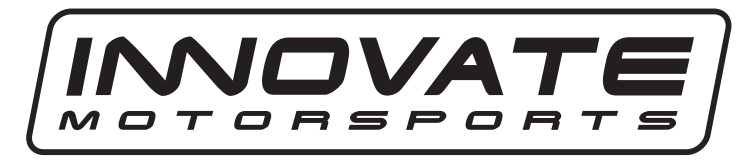

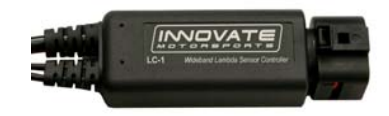

- **G3 Air/Fuel Gauge LC-1 Quick Start Guide**
- **1.** Wire the LC-1 per the unit's instructions
- **2.** Connect the gauge's **BROWN** wire to a permanent/constant 12 volt source.
- **3.** Connect the gauge's **BLACK** ground wire at the LC-1's White ground point. This ground point should ideally be an engine block ground.
- **4.** Connect the gauge's **GREEN** wire to the LC-1's Brown analog output 2. The gauge is setup to work with the LC-1's analog output 2 factory default setting of  $0v = 7.35$  A/F and  $5v = 22.39$  A/F.
- **5.** Connect the gauge's **WHITE** and **BLUE** wires to a switched 12 volt source (ignition switched).

## **Optional Tip/Trick** *(requires connection of LC-1 to PC)*

The LC-1 can be programmed to output specific voltages during warm-up and error conditions. This can be done by connecting the LC-1 to the computer and launching **LM Programmer.** The warm-up and error condition options for the analog output are under the *Advanced…* settings. For example, if you setup the error condition at 5V your gauge will display full lean if any problem arises. Please refer to chapter 6.5.1 in the LC-1 manual for further information.

11-0116 g3 gauge.doc

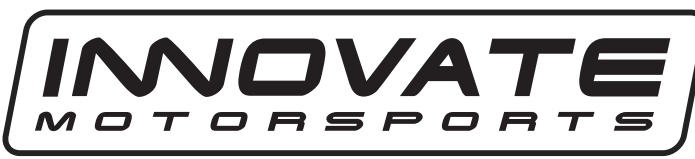

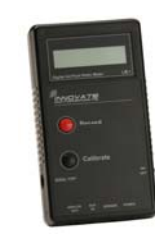

## **G3 Air/Fuel Gauge LM-1 Quick Start Guide**

The LM-1's analog output cable has three ends: Red wire is analog output 1, White wire is analog output 2, and the remaining wire is the ground. In these instructions we will be using the white and ground wires.

- **1.** Connect the gauge's **BROWN** wire to a permanent/constant 12 volt source.
- **2.** Connect the gauge's **BLACK** ground wire to the LM-1's analog output wire's ground.
- **3.** Connect the gauge's **GREEN** wire to the white analog output wire.
- **4.** Connect the gauge's **WHITE** and **BLUE** wires to a switched 12 volt source (ignition switched).
- **5.** Connect the LM-1 to the computer and launch LM Programmer. Setup analog output 2 as  $0v = 7.35$  A/F and  $5v = 22.39$  A/F. Lastly click on the "Program" button.

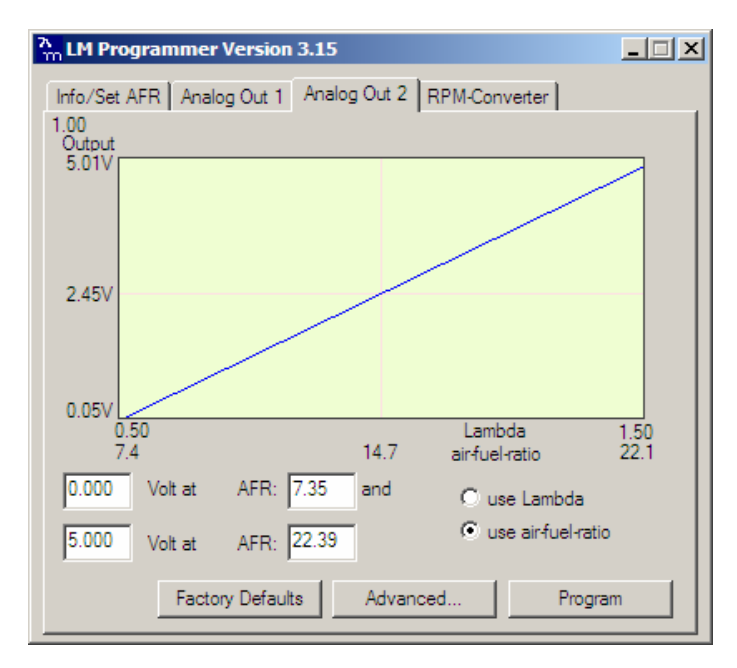